# PRESENTACIONES

### Cómo hacer buenas presentaciones para clase

### PRESENTACIONES

- CONSIGUE BUENAS PRESENTACIONES.
- TIPS PARA BUENAS PRESENTACIONES.
- APLICACIONES PARA HACER PRESENTACIONES:
	- **POWER POINT**
	- **IMPRESS**
	- **GOOGLE SLIDES**
	- **PREZZI**
	- **GENIALLY**

# CONSIGUE BUENAS PRESENTACIONES

- Proceso que permite exhibir el contenido de un tema ante una audiencia. Se trata de ofrecer información o hacerla pública a través de un discurso, textos, imágenes, vídeos, grabaciones de audio o componentes multimedia.
- Una presentación es una forma de ofrecer y mostrar información de datos y resultados de una investigación.
- Sin importar el tema, una presentación te puede ayudar a comunicar una idea a una audiencia.

# CONSIGUE BUENAS PRESENTACIONES

EN UNA PRESENTACIÓN EFICAZ NECESITAS:

- EL APOYO GRÁFICO DE LOS CONTENIDOS.
- UNA BUENA PRESENTACIÓN DEBE CONSTAR DE TRES PARTES:
	- **INTRODUCCIÓN**
	- **CUERPO**
	- **CONCLUSIÓN**

# TIPS PARA BUENAS PRESENTACIONES

### ● **USA LA REGLA DEL CUATRO:**

- CUANTO MENOS INFORMACIÓN DES, MÁS SERÁN CAPACES DE RECORDAR TUS OYENTES.

- EVITA LA SOBRECARGA DE INFORMACIÓN. ELIGE BIEN EL CONCEPTO, YA SEA EL MÁS IMPORTANTE O EL QUE SEA MÁS DIFÍCIL DE RECORDAR.

### ● **USA EL CONTRASTE:**

EL CONTRASTE TE DA LA OPCIÓN DE MARCAR LA DIFERENCIA EN UNA DIAPOSITIVA. CON EL CONTRASTE CONSEGUIRÁS LLAMAR LA ATENCIÓN. A TRAVÉS DEL TAMAÑO, LA FORMA, EL TONO O COLOR, LA POSICIÓN, LA TEXTURA Y LA TIPOGRAFÍA.

### ● **USA UNA BUENA PLANTILLA.**

EN LA PLANTILLA DE UNA PRESENTACIÓN DEBE HABER SIEMPRE UNA HOMOGENEIDAD EN CUANTO A LA TIPOGRAFÍA, LOS TAMAÑOS, LOS COLORES, ASÍ COMO OTROS ASPECTOS TAMBIÉN IMPORTANTES COMO IMÁGENES, TRANSICIONES, ALINEACIONES, ETC.

# TIPS PARA BUENAS PRESENTACIONES

- **MAXIMIZA LA SEÑAL Y MINIMIZA EL RUIDO.**
- NO DEJES NUNCA QUE LA SEÑAL (LA INFORMACIÓN) CEDA TERRENO AL RUIDO (ELEMENTOS SUPERFLUOS).
- DEBES MINIMIZAR AL MÁXIMO TODO LO QUE NO SEA ESTRICTAMENTE INFORMACIÓN O GUARDE UNA RELACIÓN CON ESTA.
- **APLICA LA NAVAJA DE OCKHAM.**
- LA PRESENTACIÓN MÁS SENCILLA SUELE SER LA MÁS CORRECTA.
- DEBES SUPRIMIR TODO LO QUE NO CONSIDERES IMPORTANTE. ASÍ QUE REDUCE, ELIMINA, SIMPLIFICA AL MÁXIMO MANTENIENDO SIEMPRE EL CONTENIDO QUE QUIERAS TRANSMITIR.
- **NO TRANSCRIBAS, ILUSTRA TU PRESENTACIÓN.**

RECUERDA ESTO LA PRÓXIMA VEZ QUE QUIERAS INCLUIR UN BLOQUE DE TEXTO EN UNA DIAPOSITIVA. CON UN SIMPLE TITULAR Y UNA IMAGEN QUE ILUSTRE EL CONCEPTO BASTA.

# TIPS PARA BUENAS PRESENTACIONES

#### ● **CONTACTO VISUAL: LA CLAVE.**

ASEGÚRATE DE MIRAR A TU PÚBLICO Y NO FIJAR LA VISTA EN EL TECHO, EL SUELO O LA PANTALLA. SI TE ESTÁN VIENDO MUCHAS PERSONAS, ELIGE A TRES O CUATRO Y ALTERNA EL CONTACTO VISUAL ENTRE ELLAS.

#### ● **USA LA REGLA DE LOS TERCIOS.**

- CONSISTE EN ORDENAR OBJETOS DENTRO DE UNA IMAGEN.
- ESTA REGLA DIVIDE UNA IMAGEN EN NUEVE PARTES IGUALES. A TRAVÉS DE ESTA REGLA LO QUE CONSEGUIRÁS SERÁ ARMONIZAR Y COMPENSAR LOS ELEMENTOS EN UNA DIAPOSITIVA.

#### ● **GRÁFICOS ADECUADOS E IMPORTANTES**

SABER ELEGIR LOS GRÁFICOS, PARA QUE TE SIRVAN DE APOYO Y COMO DATO IMPORTANTE PARA QUE TUS OYENTES RECUERDEN, CLAROS Y CONCISOS.

### ● **AUDIO Y VÍDEO**

SI VAS A UTILIZAR AUDIO Y VÍDEO, ASEGÚRATE DE QUE SEAN CORTOS, DE BUENA CALIDAD. LOS VÍDEOS Y AUDIOS, SON IMPORTANTES, PARA DAR UN RESPIRO EN LA EXPOSICIÓN, ADEMAS DE VOLVER A CAPTAR LA ATENCIÓN DE TUS OYENTES.

- **POWER POINT**
- **IMPRESS**
- **GOOGLE SLIDES**
- **PREZZI**
- **GENIALLY**

● **POWER POINT:** Microsoft PowerPoint es un programa de presentación desarrollado por la empresa Microsoft para sistemas operativos Windows, macOS y últimamente para Android y iOS. Viene integrado en el paquete ofimático llamado Microsoft Office.

• [Power Point paso a paso](https://lapresentaciondetuvida.com/como-hacer-un-power-point-paso-a-paso/)

**IMPRESS:** Impress es un componente de LibreOffice que a diferencia de los programas de pago se puede conseguir de forma gratuita, así como copiarlo y distribuirlo, por lo tanto, diremos que es un Software libre. LibreOffice Impress es un programa de lectura y edición de presentaciones de diapositivas similar a Microsoft PowerPoint.

[Libre Office Impress](https://mentorionline.com/cursos/impress/)

**GOOGLE SLIDES:** Presentaciones de Google es un programa de presentación incluido como parte de un paquete informático de software gratuito basado en la web que ofrece Google dentro de su servicio Google Drive.

[Google Sides](https://rosaliarte.com/webs-plantillas-presentaciones/)

**PREZZI:** Prezi es una aplicación multimedia para la creación de presentaciones similar a Microsoft Office PowerPoint o a Impress de Libre Office**.**

[Tutorial Prezzi](https://prezi.com/yqfu-lxm9kxr/tutorial-prezi-en-espanol-aprender-a-utilizarlo-en-15-minutos-academia-prezi/)

**GENIALLY:** Genially, también conocido como Genial.ly, es una herramienta en línea para crear todo tipo de contenidos visuales e interactivos de manera fácil y rápida, de uso individual o en equipo.

[Genial.ly](https://genial.ly/es/primeros-pasos/)

This work is licensed under a Creative Commons Attribution-ShareAlike 3.0 Unported License. It makes use of the works of Mateus Machado Luna.

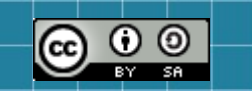

**PROYECTO LINGÜÍSTICO DE CENTRO (PLC) DEPARTAMENTO DE INFORMÁTICA (LOURDES CONSUEGRA MOLINA)**

**IES ALMICERÁN**

**PEAL DE BECERRO**